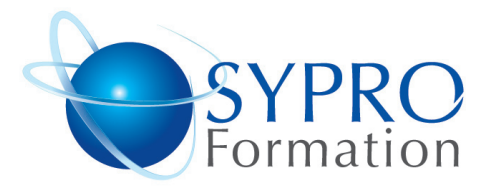

# **PACK BUREAUTIQUE INITIATION**

# **Public concerné**

Toute personne souhaitant exploiter avec efficacité la bureautique. Cette formation s'adresse aux utilisateurs des versions 2007 ou 2010 de Word, Excel, internet et la messagerie

# **Objectifs**

Découvrir les bases de la bureautique. Etre capable d'organiser son travail sur microordinateur. Gagner en autonomie. Mieux communiquer grâce à la messagerie

# **Pré requis**

Connaissances de Windows souhai $t$ ées.

# **Méthodes et supports pédagogiques**

#### **SYPRO Formation**

51 Boulevard de Courcelles 75008 PARIS Tél · 01 44 40 09 49 Fax: 01 44 40 08 43 contact@syproinfo.fr www.svproinfo.fr

N° d'Organisme de formation : 11 75 44345 75 Siret: 451 466 890 00030 Code APE: 8559A TVA Intracommunautaire · FR61 451 466 890

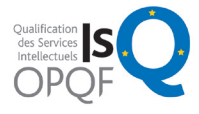

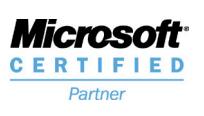

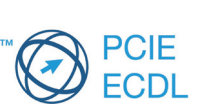

Alternance d'apports théoriques et d'exercices pratiques. Ces exercices peuvent être modifiés en fonction des participants concernés afin de se rapprocher de leur activité professionnelle. A chaque stagiaire sera offert un support de cours, les exercices sous clé USB, un conférencier (porte documents avec stylo intégré + bloc notes)

# **Durée**

2 ou 3 jours selon le niveau

# **Lieu de la formation :**

51 Boulevard de Courcelles 75008 Paris Métro Courcelles (ligne 2) Tel : 01 44 40 09 49 contact@syproinfo.fr www.syproinfo.com

# **WINDOWS - ½ JOURNEE**

# **L'explorateur**

Créer un dossier Supprimer, copier, déplacer un fichier Recherche des fichiers ; Enregistrer un fichier

#### **Organiser des dossiers**

Renommer un fichier ; Déplacer ou copier un dossier Supprimer un dossier

## **WORD INITIATION - 1 JOUR**

# **Création d'un premier courrier**

Concept et frappe au kilomètre Correction orthographique, grammaticale Enregistrement, sélection Copier, coller, couper un paragraphe

# **Mettre en forme un document**

Les marges, les tabulations Les caractères et paragraphes Listes à puces ; Listes numérotées ; Encadrements et tramés

## **Mise en page**

Numéros de page ; En-têtes et pieds de page ; Paragraphe Bordure et trame

# **EXCEL INITIATION - 1 JOUR**

### **Le concept du tableur**

Menus et barres d'outils ; Cellules, colonnes Barre de commande ; Saisie des données Naviguer dans la feuille ; Enregistrer le document

# **Les commandes essentielles**

Copier, supprimer des cellules Encadrements, tramés, polices de caractères

**Les fonctions de calculs simples** Calcul manuel ; Somme, moyenne, Max, Min, Nb, NB.SI, Sommme.si

### **INTERNET MESSAGERIE & NAVIGATION ½ JOURNEE**

**Demarrer la messagerie** Les différentes boîtes ; Boîte de réception, boîte d'envoi Eléments envoyés, éléments supprimés

**Création et envoi de messages** Envoi d'un message standard ; Insérer un fichier, une image

**Comment lire les messages** Vérifier l'arrivée des messages ; Lire et supprimer un message

# **Le carnet d'adresses**

Ajouter un contact, le modifier Créer un groupe ; Ajouter des contacts à un groupe